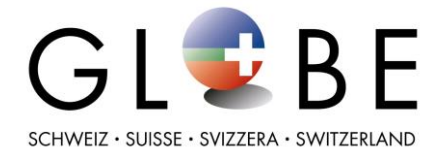

## **Neofite invasive**

Modalità per l'invio dei dati a Info Flora [www.infoflora.ch](http://www.infoflora.ch/)

## **1. Invio per posta o e-mail**

- 1. Scheda dati per principianti ed esperti: inviare le schede compilate a GLOBE Svizzera, c/o Ufficio federale dell'ambiente UFAM. GLOBE inoltra le schede a Info Flora.
- 2. Tabella Excel per esperti: inviare le tabelle Excel compilate a [info@globe-swiss.ch.](mailto:info@globe-swiss.ch)

GLOBE compie una verifica formale delle tabelle e le inoltra a Info Flora.

## **2. Inserimento diretto nel Diario di campo per le neofite – annuncio e registrazione**

- 1. Registrazione autonoma nel Diario di campo per le neofite di Info Flora Creazione di un conto utente per l'insegnante o per la classe
- 2. Annunciarsi per e-mail a GLOBE Svizzera: informazioni su scuola, classe, indirizzo e nome utente del Diario di campo

GLOBE Svizzera informa in seguito Info Flora del nuovo conto utente, che sarà poi iscritto nel gruppo GLOBE.

## **Inserimento dei dati nel Diario di campo online:**

**PC:** <https://obs.infoflora.ch/app/neophytes/de/index.html>

**App:** InvasivApp (disponibile negli Stores), molto user-friendly

Formular Beobachtungen E Dopo l'accesso, cliccare su +/Nuova osservazione ................................

Inserire i dati su specie e posizione. Per l'inserimento con il PC, si possono ottenere le coordinate leggendole a destra sulla carta oppure cliccando sulla stessa. Le coordinate vengono inserite automaticamente.

**Importante:** per l'unità di conteggio ----> indicare GERMOGLI. Come Abbondanza, il numero di germogli

Indicare i dati sulla superficie sotto "OSSERVAZIONI"

Esempio di scheda dati compilata vedi pagina seguente:

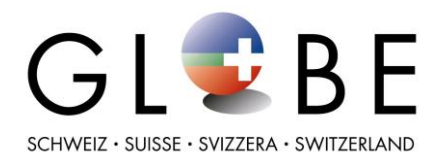

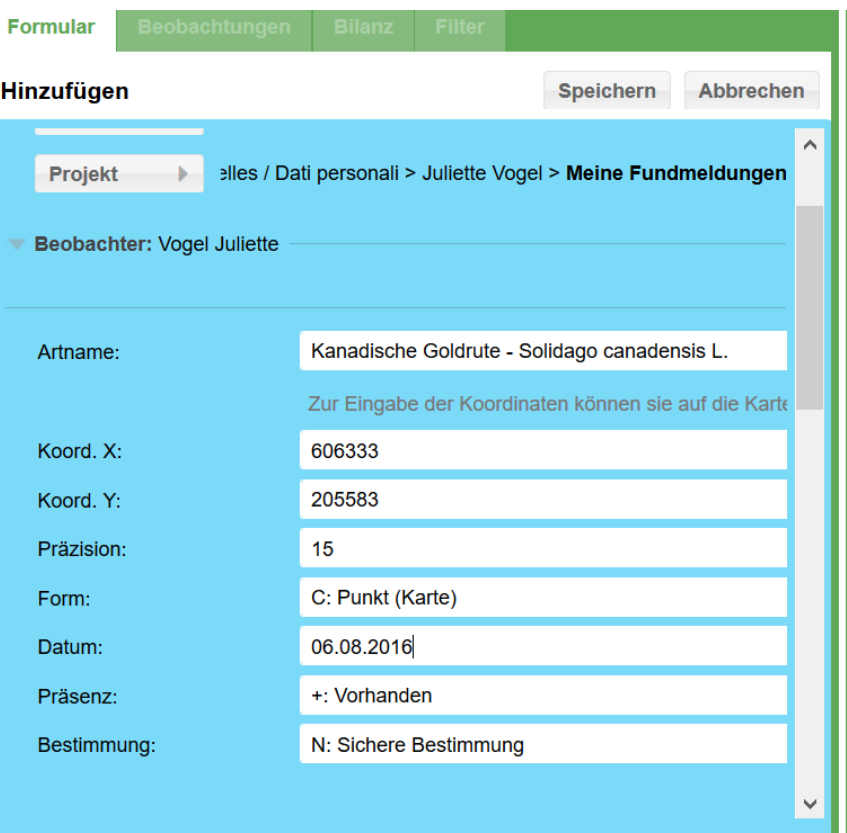

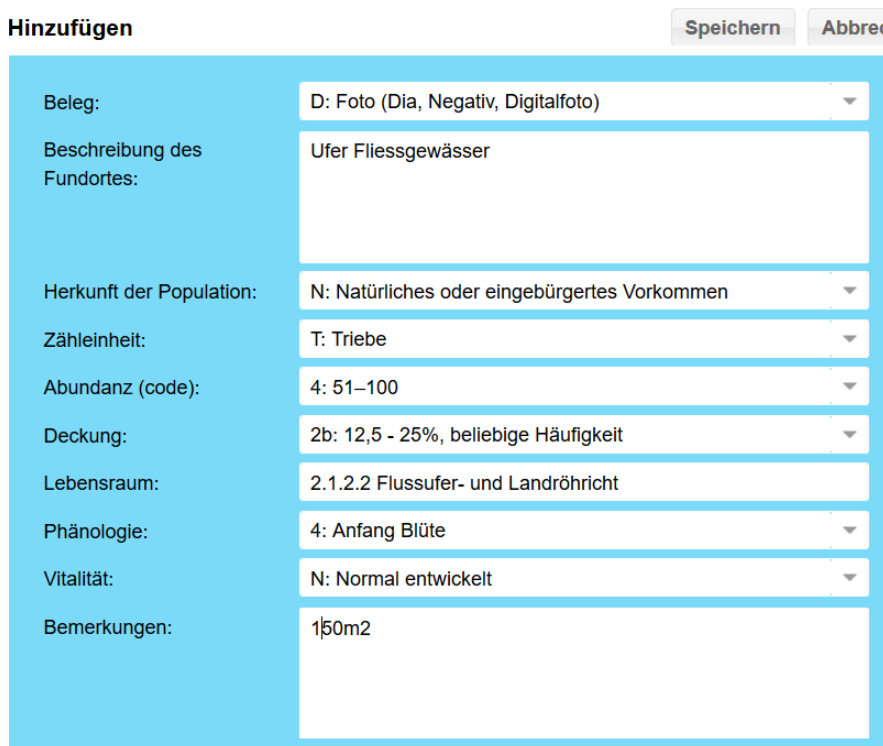